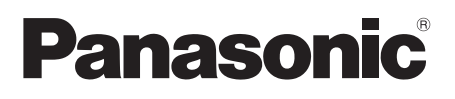

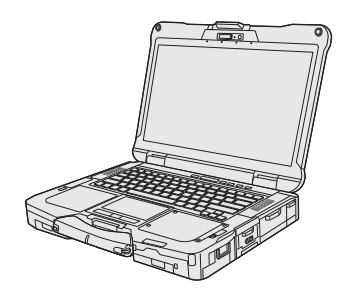

## **OPERATING INSTRUCTIONS Read Me First Personal Computer**

**Model No. FZ-40**series

### **Contents Read Me First / Lecture préliminaire**

Safety Precautions / Mesures de sécurité ....... 2 Regulatory Information / Informations réglementaires..... 14

## **Getting Started**

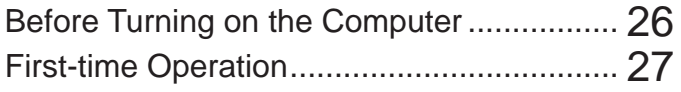

## **Appendix**

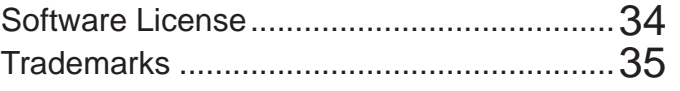

#### ■ Terms and illustrations in these instructions

- In these instructions, the names and terms are referred as follows.
- "Windows 10 Pro" as "Windows" or "Windows 10"
- "Windows 11 Pro" as "Windows" or "Windows 11"

**Windows 10** indicates Windows 10 Operating System.

**T** -  $\circledR$  (Settings) : Click **H** (Start) and then click  $\circledR$  (Settings).

Windows 11 indicates Windows 11 Operating System.

**4** - [Settings]: Click (Start) and then click [Settings].

 $\rightarrow$  : Page in these Operating Instructions.

**ED**: Reference to the on-screen manuals.

Please read these instructions carefully before using this product, and save this manual for future use. Update the on-screen manuals.

Veuillez lire attentivement ces instruction avant d'utiliser ce produit et conservez ce manuel pour une prochaine utilisation. Mettez à jour les manuels qui figurent à l'ecran.

**Read Me First** 

**Appendix**

# **Safety Precautions**

To reduce the risk of injury, loss of life, electric shock, fire, malfunction, and damage to equipment or property, always observe the following safety precautions.

### **Explanation of symbol word panels**

The following symbol word panels are used to classify and describe the level of hazard, injury, and property damage caused when the denotation is disregarded and improper use is performed.

## **DANGER**

**Denotes a potential hazard that will result in serious injury or death.**

## **WARNING**

**Denotes a potential hazard that could result in serious injury or death.**

## **CAUTION**

**Denotes a hazard that could result in minor injury.**

## **NOTICE**

**Denotes a hazard that could result in property damage.**

The following symbols are used to classify and describe the type of instructions to be observed.

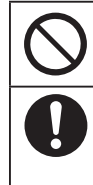

This symbol is used to alert users to a specific operating procedure that must not be performed.

This symbol is used to alert users to a specific operating procedure that must be followed in order to operate the unit safety.

## **A** DANGER

**Precautions on the Battery Pack**

**Electrolyte leakage, generation of heat, ignition or rupture of the Battery Pack may result.**

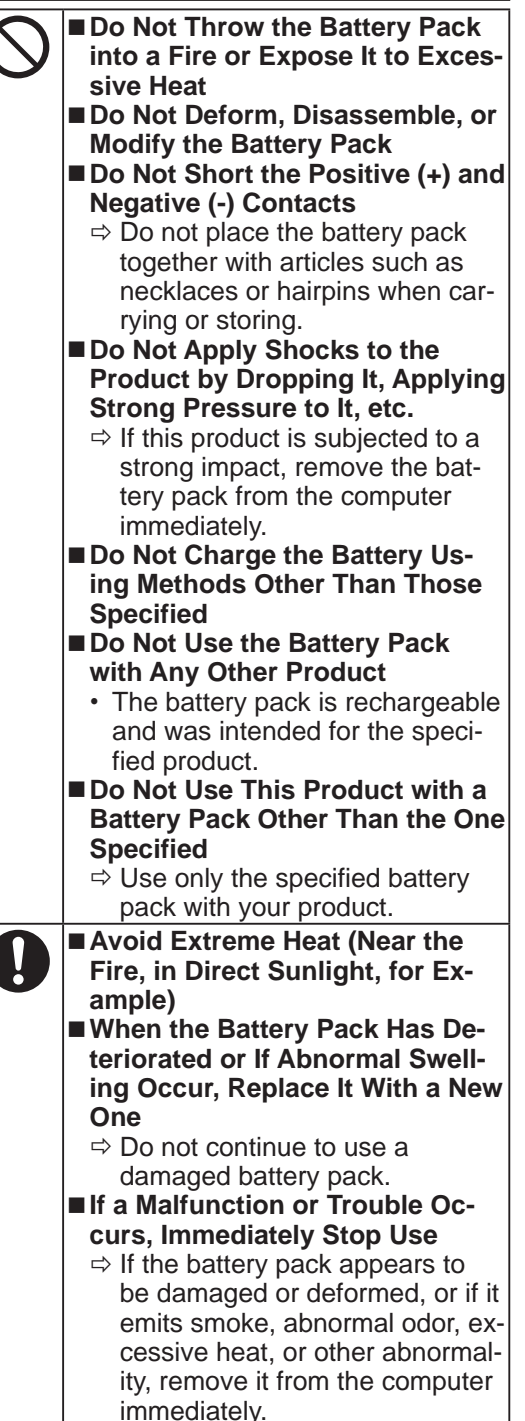

## **WARNING**

**Fire or electric shock may result.**

- Do Not Do Anything That May **Damage the AC Cord, the AC Plug, or the AC Adaptor Do not damage or modify the cord, place it near hot tools, bend, twist, or pull it forcefully, place heavy objects on it, or bundle it tightly.**
	- $\Rightarrow$  Do not continue to use a damaged AC cord, AC plug and AC adaptor.
	- Contact your technical support office for repair.

■ Do Not Connect the **AC Adaptor to a Power Source Other Than a Standard Household AC Outlet**

- $\Rightarrow$  Connecting to a DC/AC converter (inverter) may damage the AC adaptor. On an airplane, only connect the AC adaptor/charger to an AC outlet specifically approved for such use.
- Do Not Pull or Insert the AC Plug **If Your Hands Are Wet**
- Do Not Disassemble This Prod**uct**
	- No user serviceable parts inside this unit. Refer servicing to qualified technician.
- Do Not Touch This Product In **a Thunderstorm If Connected with the AC Cable or Any Other Cables**
- Do Not Place Containers of Liq**uid or Metal Objects on Top of This Product**
	- $\Rightarrow$  If foreign matter has found its way inside, immediately turn the power off and unplug the AC plug (and remove the battery pack). Then contact your technical support office.

### **Fire or electric shock may result.**

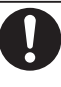

■ If a Malfunction or Trouble Oc**curs, Immediately Stop Use If the Following Malfunction Occurs, Immediately Unplug the AC Plug and the Battery Pack This product is damaged**

- **Foreign object inside this**
- **product**
- **Smoke emitted**
- **Unusual smell emitted**
- **Unusually hot**
- $\Rightarrow$  After the above procedure, contact your technical support office for repair.
- **Clean Dust and Other Debris of the AC Plug Regularly**
	- If dust or other debris accumulates on the plug, humidity, etc. may cause a defect in the insulation.

■ Insert the AC Plug Completely

- $\Rightarrow$  Do not use a damaged plug or loose AC outlet.
- Close the Connector Cover **Tightly When Using This Product Where Is a Lot of Water, Moisture, Steam, Dust, Oily Vapors, etc.**
	- $\Rightarrow$  If foreign matter has found its way inside, immediately turn the power off and unplug the AC cord, and then remove the battery pack. Then contact your technical support office.
- Turn the Power off Beforehand **when Entering Locations, Such as a Gas Station Where Inflammable Gases Are Generated** • Such gases may be ignited.

**Burns or low-temperature burns may result.**

- Do Not Use This Product in **Close Contact With Your Body For a Long Period of Time**
	- $\Rightarrow$  Do not use this product with its heat-emitting parts in close contact with your body for a long period of time.
	- Low-temperature burns may result.

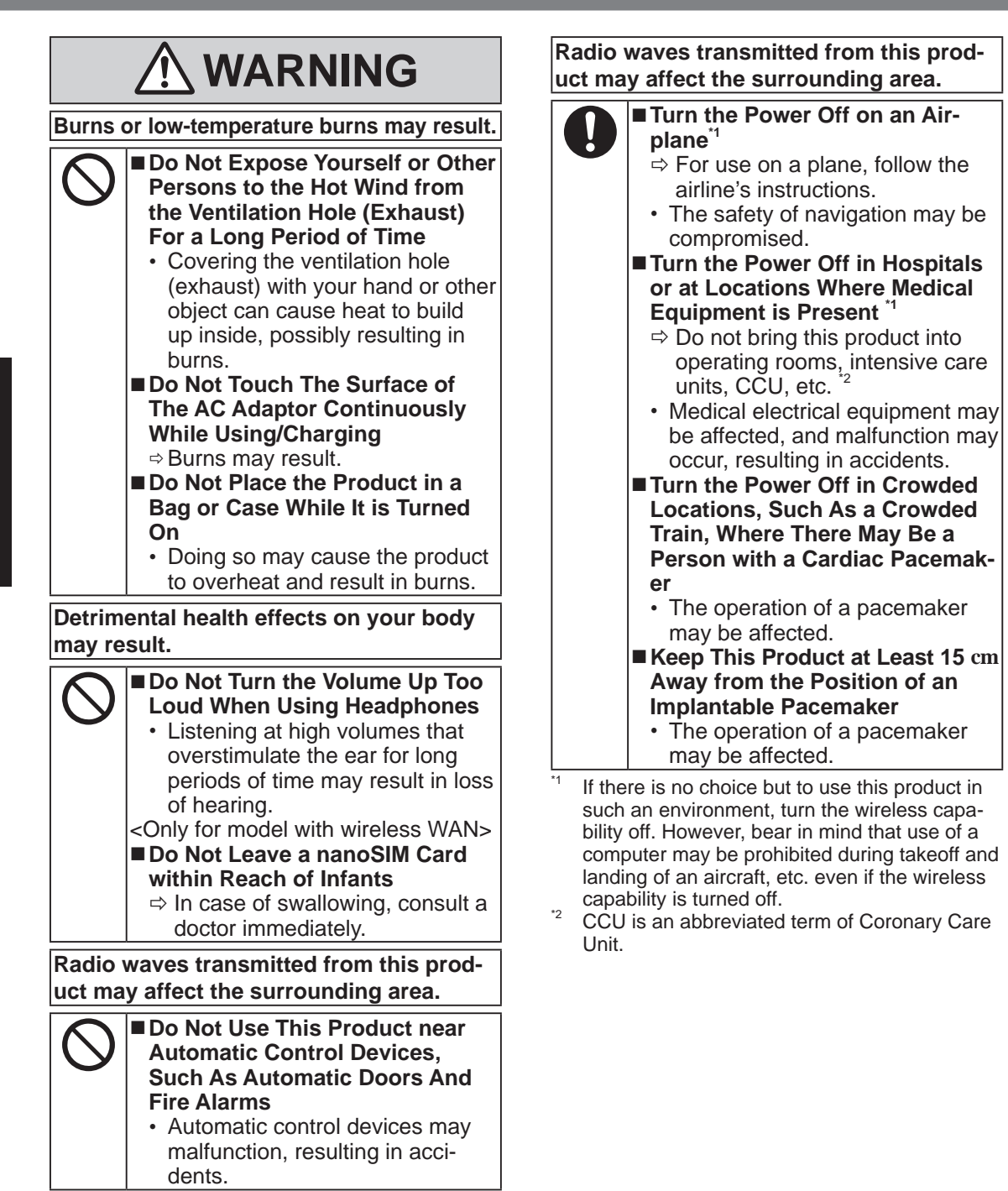

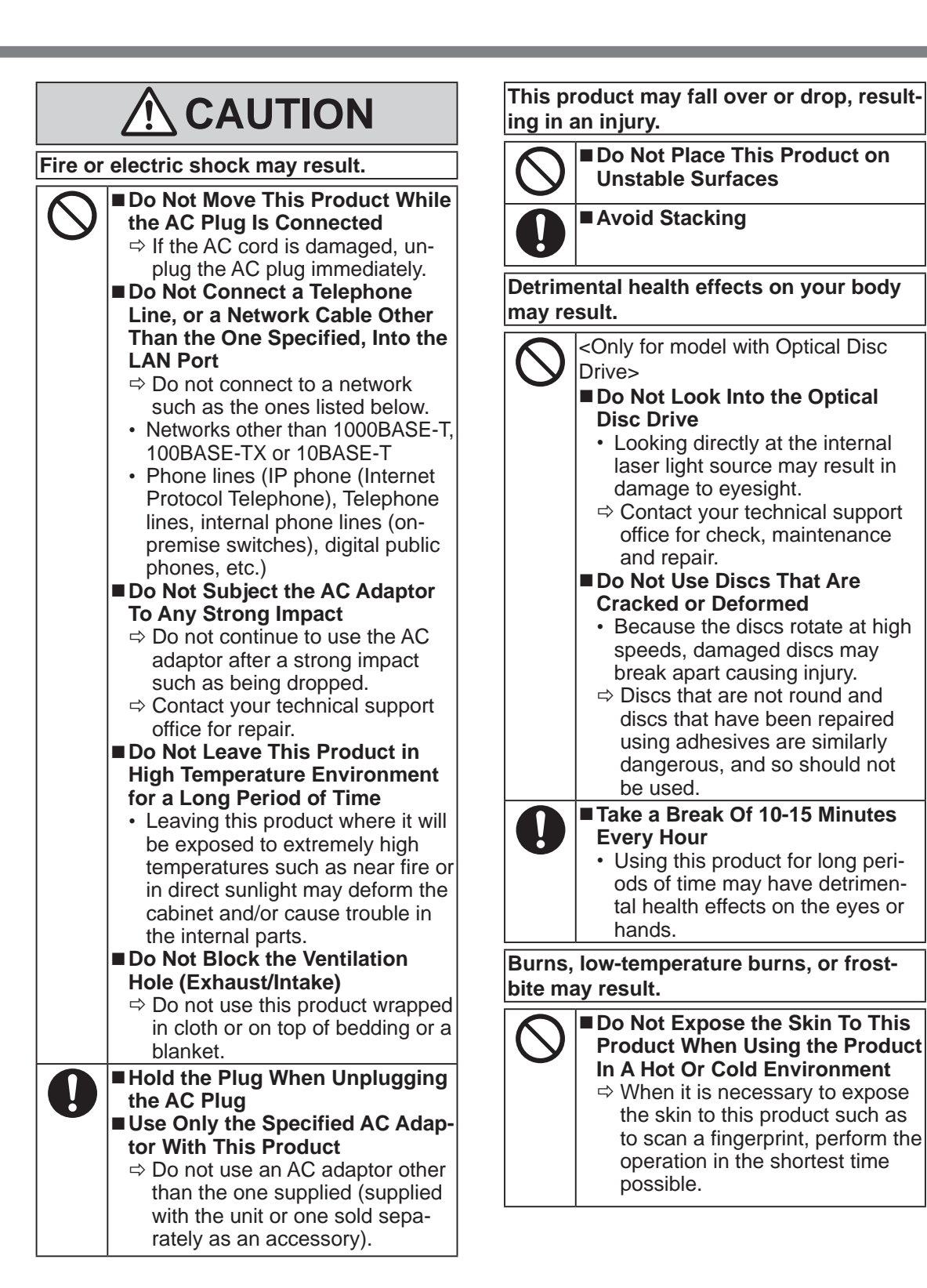

## **NOTICE**

- Do not place the computer near a television or radio receiver.
- Keep the computer away from magnets. Data stored on the hard disk may be lost.
- This computer is not intended for the display of images for use in medical diagnosis.
- This computer is not intended for a use with connection of medical equipment for the purpose of medical diagnosis.
- Panasonic shall not be liable for loss of data or other incidental or consequential damages resulting from the use of this product.
- Do not touch the terminals on the battery pack. The battery pack may no longer function properly if the contacts are dirty or damaged.
- Do not expose the battery pack to water, or allow it to become wet.
- If the battery pack will not be used for a long period of time (a month or more), charge or discharge (use) the battery pack until the remaining battery level becomes 30% to 40% and store it in a cool, dry place.
- This computer prevents overcharging of the battery by recharging only when the remaining power is less than approx. 95% of capacity.
- The battery pack is not charged when the computer is first purchased. Be sure to charge it before using it for the first time. When the AC adaptor is connected to the computer, charging begins automatically.
- Should the battery leak and the fluid get into your eyes, do not rub your eyes. Immediately flush your eyes with clear water and see a doctor for medical treatment as soon as possible.

#### **NOTE**

- The battery pack may become warm during recharging or normal use. This is completely normal.
- Recharging will not commence if internal temperature of the battery pack is outside of the allowable temperature range (0 °C to 50 °C {32 °F to 122 °F}). (è *Operating Instructions - Reference Manual* "Basic Operation" "Battery Power") Once the allowable range requirement is satisfied, charging begins automatically. Note that the recharging time varies based on the usage conditions. (Recharging takes longer than usual when the temperature is 10  $\mathrm{^{\circ}C}$  {50  $\mathrm{^{\circ}F}$ } or below.)
- If the temperature is low, the operating time is shortened. Only use the computer within the allowable temperature range.
- The battery pack is a consumable item. If the amount of time the computer can be run by using a particular battery pack becomes dramatically shorter and repeated recharging does not restore its performance, the battery pack should be replaced with a new one.
- When transporting a spare battery inside a package, briefcase, etc., it is recommended that it be placed in a plastic bag so that its contacts are protected.
- l Always power off the computer when it is not in use. Leaving the computer on when the AC adaptor is not connected will exhaust the remaining battery capacity.

While we anticipate use of our products in certain environments such as nuclear equipment/ systems, air traffic control equipment/systems, aircraft equipment/systems (as defined in $\mathrm{3}$ ), medical devices or accessories (as defined in<sup>4</sup>), medical treatment diagnosis image display, lifesupport system, or other equipment/devices/ systems that are involved with ensuring human life or safety, we do not allow users to integrate our product such that it becomes an integral part of the systems found in these environments. Panasonic will not be responsible for any liability resulting, and in any way for any damages or loss resulting from the use of this product arising out of the foregoing uses.

- Aircraft equipment/systems include Electric Flight Bag (EFB) systems are defined by FAA AC120-76D or EASA Commission Regulation
- (EU) No 965/2012.<br><sup>4</sup> As defined by the Regulation (EU) 2017/745 Medical Device Regulation.

Panasonic cannot quarantee any specifications. technologies, reliability, safety (e.g. flammability/ smoke/toxicity/radio frequency emission, etc.) requirement related to aviation standards that exceed the specifications of our COTS products.

The FZ-40 was developed based on thorough research into the real-world portable computing environments. Exhaustive pursuit of usability and reliability under harsh conditions led to innovations such has the magnesium alloy exterior, vibration damped hard disk drive and floppy disk drive, flexible internal connections. The FZ-40's outstanding engineering has been tested using the strict MIL-STD- 810F (for vibration and shock) and IP (for dust and water) based procedures. As with any portable computer device precautions should be taken to avoid any damage. The follow-

ing usage and handling procedures are recommended.

Before putting the computer away, be sure to wipe off any moisture.

## **Mesures de sécurité**

Pour réduire tout risque de blessure, de décès, d'électrocution, d'incendie ou de dysfonctionnement, respectez toujours les mesures de sécurité suivantes.

### **Explication des symboles**

Les symboles suivants sont utilisés pour classer et décrire le degré de danger, de blessure et de dommages matériels causés si ces symboles sont ignorés et le produit est utilisé de manière inappropriée.

## **DANGER**

**Indique un danger potentiel qui provoquera des blessures graves voire la mort.**

## **AVERTISSEMENT**

**Indique un danger potentiel qui pourrait provoquer des blessures graves voire la mort.**

## **ATTENTION**

**Indique un danger potentiel qui pourrait provoquer des blessures mineures.**

## **AVIS**

**Indique un danger qui pourrait provoquer des dommages matériels.**

Les symboles suivants sont utilisés pour classer et décrire le type d'instructions à suivre.

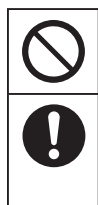

Ce symbole est utilisé pour alerter les utilisateurs qu'une procédure d'utilisation spécifique ne doit pas être effectuée.

Ce symbole est utilisé pour alerter les utilisateurs qu'une procédure d'utilisation spécifique doit être respectée de façon à faire fonctionner l'appareil en toute sécurité.

 $\bigwedge$  DANGER **Précautions relatives à la batterie**

**Des pertes d'électrolytes et une production de chaleur sont possibles, la batterie risque également de prendre feu ou de casser.**

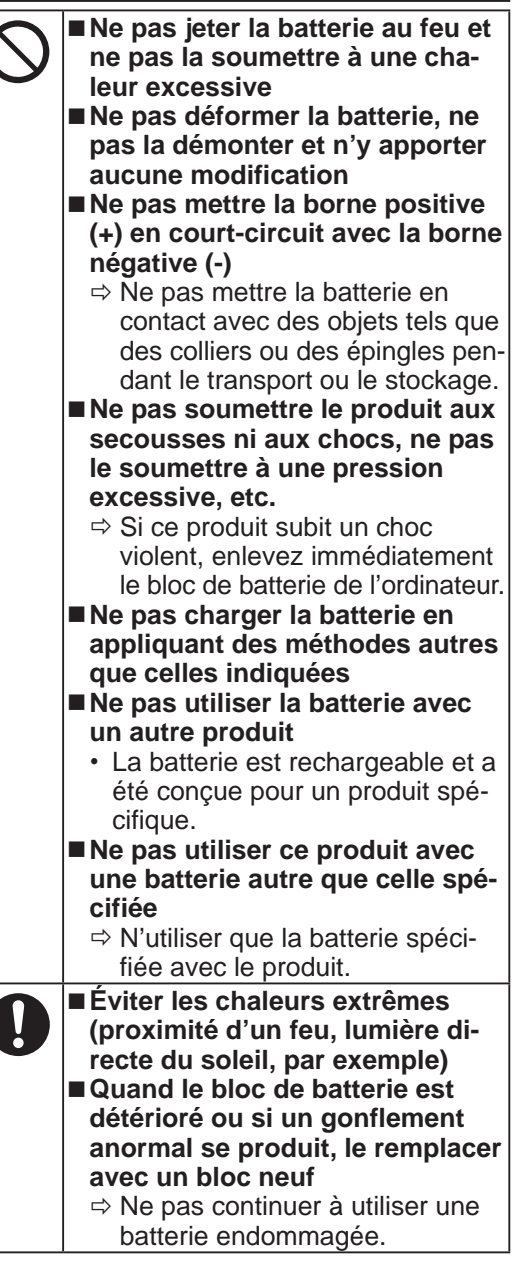

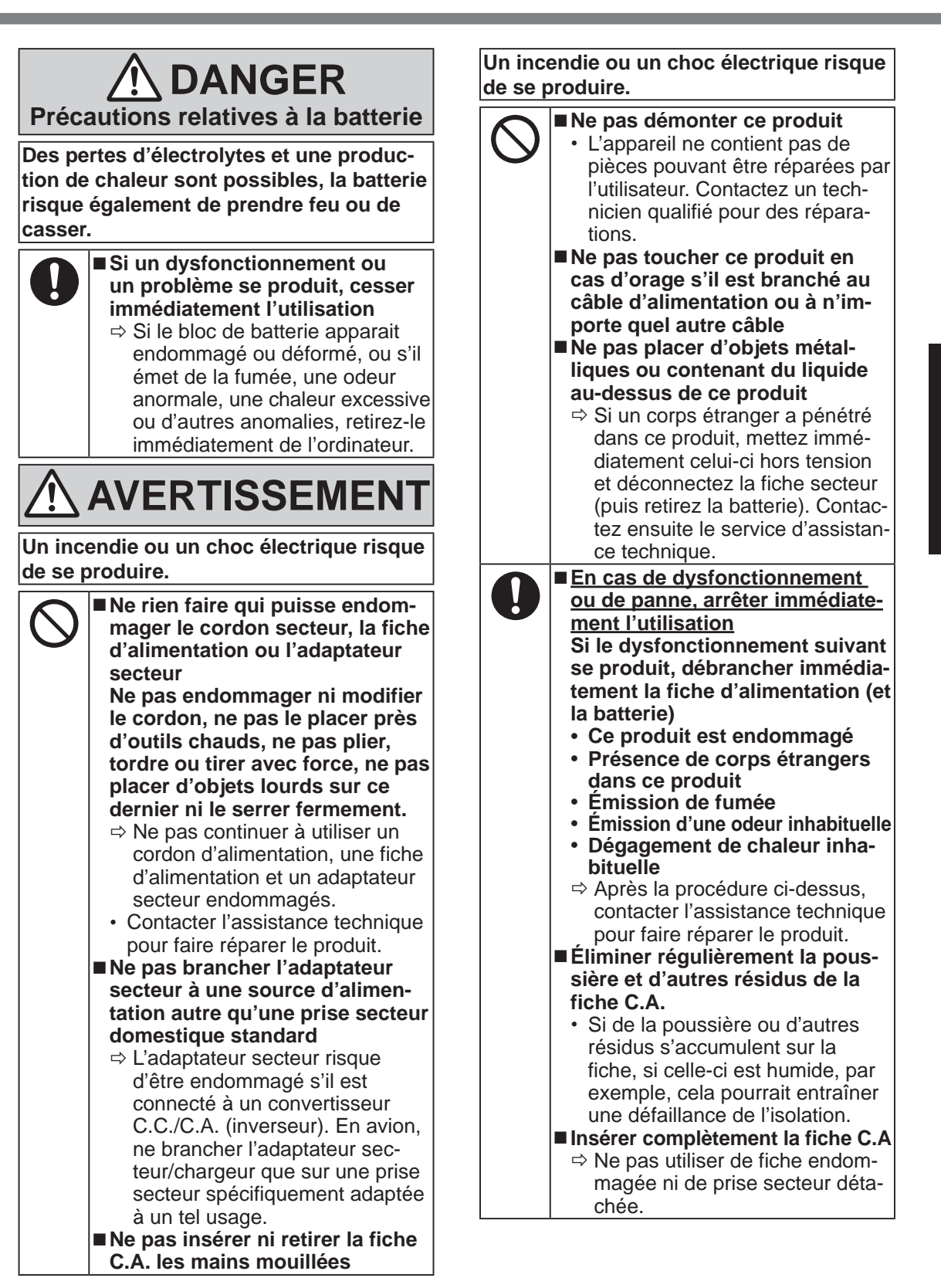

## **AVERTISSEMENT**

**Un incendie ou un choc électrique risque de se produire.**

- **Fermer le couvercle du connecteur fermement lors de l'utilisation de ce produit dans un endroit où la présence d'eau, d'humidité, de vapeur, de poussière, de vapeurs d'huile, etc. est importante.**
	- $\Rightarrow$  Si un corps étranger a pénétré dans ce produit, mettre immédiatement celui-ci hors tension et déconnecter le cordon secteur. puis retirer la batterie. Contactez ensuite l'assistance technique.
	- **Mettez l'appareil hors tension avant d'entrer dans des lieux, tels qu'une station service où des gaz inflammables sont produits**
		- De tels gaz risqueraient de s'enflammer.

**Il peut s'en suivre des brûlures ou des brûlures à basse température.**

#### **Ne pas utiliser ce produit près du corps pendant une période prolongée**

- $\Rightarrow$  Ne pas exposer votre corps au contact direct de la source de chaleur de ce produit pendant une période prolongée.
- Il peut s'en suivre des brûlures à basse température.
- **Ne pas vous exposer, ou exposer d'autres personnes, à l'air chaud émis par le trou de ventilation (échappement) pendant une période prolongée.**
	- Couvrir le trou de ventilation (échappement) avec votre main ou tout autre objet peut causer une accumulation de chaleur à l'intérieur et risque d'entraîner des brûlures.

**Il peut s'en suivre des brûlures ou des brûlures à basse température.**

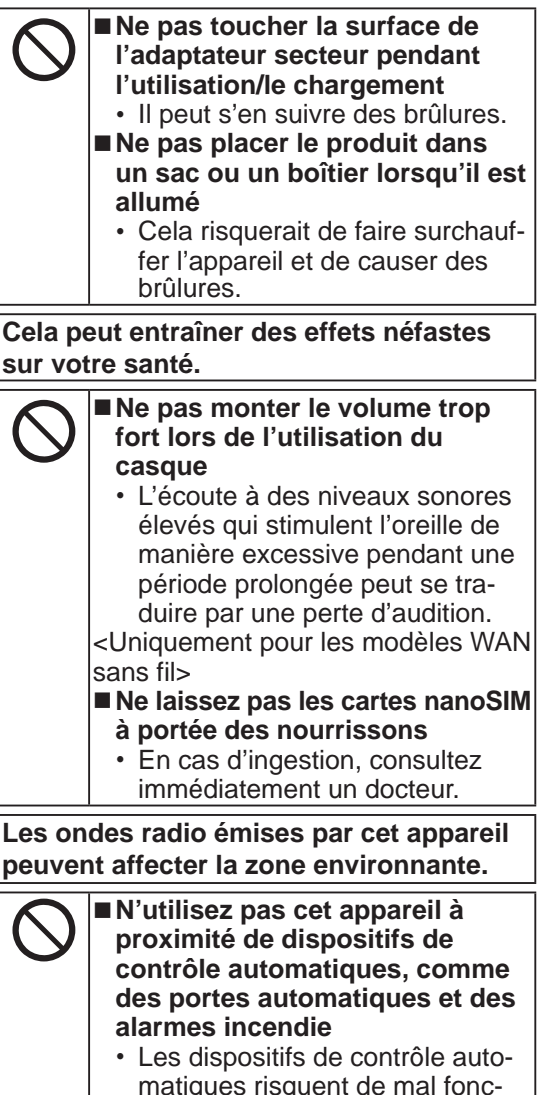

matiques risquent de mal fonctionner et provoquer des accidents.

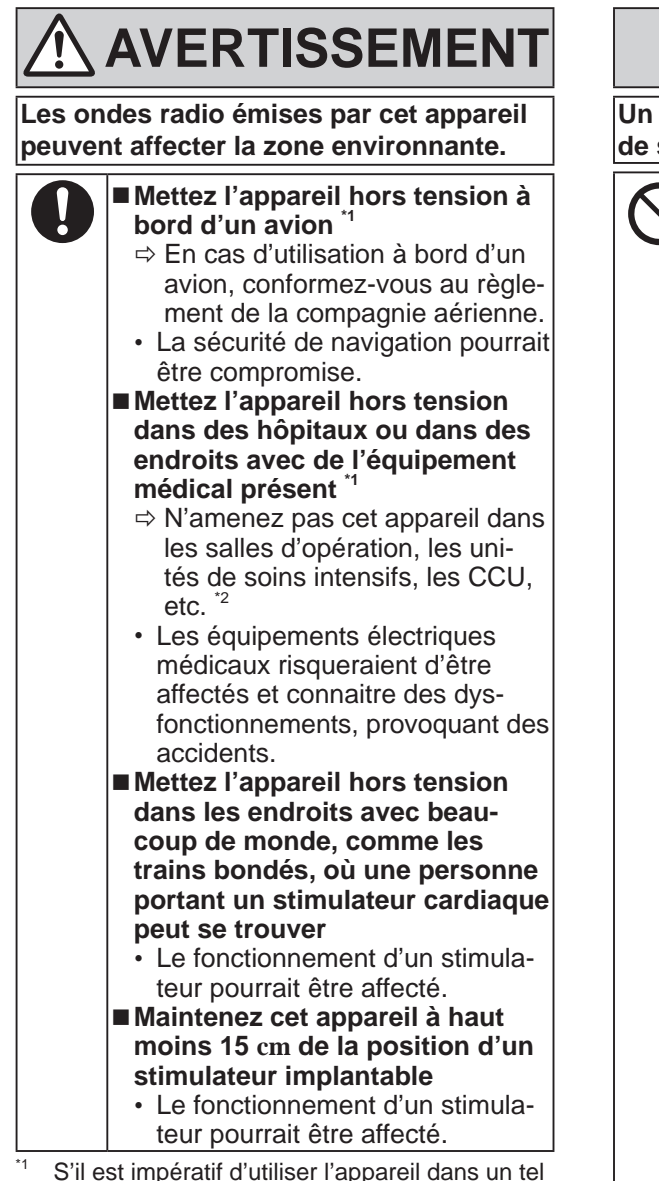

\*1 S'il est impératif d'utiliser l'appareil dans un tel environnement, désactivez la fonction sans fil. Cependant, notez que l'utilisation d'un ordinateur peut être interdite pendant le décollage et l'atterrissage d'un avion, etc. même si la

CCU est un terme abrégé pour unité de soins intensifs de cardiologie.

## **ATTENTION**

**Un incendie ou un choc électrique risque de se produire.**

> **Ne pas déplacer ce produit tant que la fiche C.A. est connectée**  $\Rightarrow$  Si le cordon secteur est endommagé, déconnecter immédiatement la fiche C.A.

- **Ne pas brancher de ligne téléphonique ni de câble réseau autres que ceux spécifiés, dans le port pour réseau local**
	- $\Rightarrow$  Ne pas connecter à un réseau comme l'un de ceux répertoriés ci-dessous.
	- Réseaux autres que 1000BASE-T, 100BASE-TX ou 10BASE-T
	- Lignes téléphoniques (téléphone IP (téléphone à protocole Internet), lignes téléphoniques, lignes internes (commutateurs téléphoniques présents chez l'abonné), téléphones publics numériques, etc.)
- **Ne soumettre l'adaptateur secteur à aucun choc violent**
	- $\Rightarrow$  Ne pas poursuivre l'utilisation de l'adaptateur secteur après un choc violent comme, par exemple, une chute.
	- $\Rightarrow$  Contacter l'assistance technique pour faire réparer le produit.
- Ne pas laisser ce produit dans **un environnement à température élevée pendant une période prolongée**
	- Laisser ce produit dans un endroit où il sera exposé à des températures extrêmement élevées, comme près du feu ou à la lumière directe du soleil, risque de déformer le boîtier et/ou d'endommager les éléments internes.
- **Ne pas obstruer l'orifice de ventilation (échappement/aspiration)**
	- $\Rightarrow$  Ne pas utiliser ce produit enroulé dans un tissu ou sur une literie ou un canapé.

## **ATTENTION**

**Un incendie ou un choc électrique risque de se produire.**

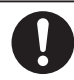

- Tenir fermement la fiche C.A. **lors de son retrait N'utiliser que l'adaptateur secteur spécifié pour ce produit**
	- $\Rightarrow$  Ne pas utiliser un adaptateur secteur autre que celui fourni (N'utiliser que l'adaptateur secteur spécifié pour ce produit).

**Ce produit risque de tomber et d'entraîner des blessures.**

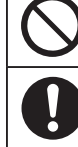

**Ne pas placer ce produit sur des surfaces instables**

**Éviter tout empilage**

#### **Cela peut entraîner des effets néfastes sur votre santé.**

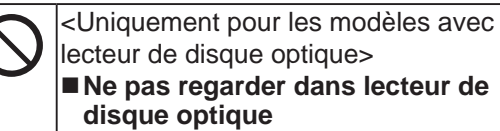

- Le fait de regarder directement la source de lumière laser interne pourrait causer des dommages à la vue.
- $\Rightarrow$  Contacter l'assistance technique pour faire vérifier, entretenir et réparer le produit.
- Ne pas utiliser des disques fis**surés ou déformés**
	- Les disques tournant à grande vitesse, les disques endommagés peuvent se rompre et causer des blessures.
	- $\Rightarrow$  Les disques qui ne sont pas ronds et les disques ayant été réparés à l'aide d'adhésif sont également dangereux et ne doivent pas être utilisés.

```
Faire une pause de 10 à 15 mi-
nutes par heure
```
 Utiliser ce produit pendant une période prolongée peut être néfaste pour les yeux ou les mains. **Des brûlures, des brûlures à basse température ou des gelures pourraient être causées.**

> ■ Ne pas toucher ce produit lors **de son utilisation dans un environnement chaud ou froid.**

 $\Rightarrow$  Lorsqu'il est nécessaire d'exposer la peau à ce produit comme pour scanner une empreinte digitale, veuillez effectuer l'opération le plus rapidement possible.

## **AVIS**

- l Ne pas placer l'ordinateur près d'une télévision ou d'un récepteur radio.
- l Tenir l'ordinateur à l'écart des aimants. Des données du disque dur pourraient être perdues.
- Cet ordinateur n'est pas prévu pour l'affichage d'images à des fins de diagnostic médical.
- Cet ordinateur n'est pas prévu pour une connexion à un équipement médical à des fins de diagnostic médical.
- Panasonic ne pourra être tenu responsable de perte de données ou de tout autre dommage accessoire ou indirect résultant de l'utilisation de ce produit.
- l Ne pas toucher les bornes de la batterie. La batterie risque de ne plus fonctionner correctement si les bornes sont sales ou endommagées.
- l Ne pas exposer la batterie à l'eau et éviter qu'elle soit mouillée.
- Si vous n'utilisez pas la batterie pendant une période prolongée (un mois ou plus), la charger ou la décharger (l'utiliser) jusqu'à ce que son niveau de charge se situe entre 30 % et 40 % de sa capacité maximale, puis la ranger dans un endroit frais et sec.
- Cet ordinateur protège la batterie contre une éventuelle surcharge en ne déclenchant son rechargement que lorsque sa charge est inférieure à 95 % environ de sa capacité maximale.
- À l'achat de l'ordinateur, la batterie n'est pas chargée. La charger avant d'utiliser votre ordinateur pour la première fois. Lorsque l'adaptateur secteur est branché sur l'ordinateur, la charge démarre automatiquement.
- En cas de contact du liquide de la batterie avec les yeux, ne pas les frotter. Les rincer immédiatement avec de l'eau et consulter un médecin.

#### **REMARQUE**

- La batterie peut chauffer pendant la charge ou l'utilisation normale. Il s'agit d'un phénomène tout à fait normal.
- La charge ne peut commencer si la température interne de la batterie excède la plage de températures acceptable (0 °C à 50 °C).

(è *Operating Instructions - Reference Manual* "Basic Operation" "Battery Power") La charge commence automatiquement lorsque la température revient dans les limites autorisées. Il est important de noter que le temps de charge varie en fonction des conditions d'utilisation. (Le temps de charge est plus long que d'habitude lorsque la température est inférieure ou égale à 10 °C.)

- Lorsque la température est basse, l'autonomie est diminuée. N'utiliser l'ordinateur que dans la plage de températures autorisée.
- La batterie est un produit consommable. Si le temps d'utilisation de la batterie est considérablement réduit et si ses performances ne s'améliorent pas lorsqu'elle est rechargée à plusieurs reprises, la remplacer par une nouvelle batterie.
- Lors du transport d'une batterie de rechange dans un bagage, une valise, etc., nous recommandons de la placer dans un sac en plastique afin d'en protéger les bornes.
- Toujours mettre l'ordinateur hors tension s'il n'est pas utilisé. Si l'ordinateur est laissé sous tension alors que l'adaptateur secteur n'est pas branché, la batterie risque de se décharger complètement.

Bien que nous anticipions l'utilisation de nos produits dans certains environnements tels que les systèmes/équipements nucléaires, systèmes/ équipements de contrôle du trafic aérien ou systèmes/équipements d'avions (comme défini dans\*3), dispositifs ou accessoires médicaux (comme défini dans\*4), affichages d'images de diagnostic pour traitement médical, systèmes d'assistance de vie artificielle ou tout autre équipement/dispositif/système lié à la vie ou la sécurité humaine, nous n'autorisons pas les utilisateurs à intégrer nos produits de telle sorte qu'ils fassent partie intégrante des systèmes trouvés dans ces environnements.

Panasonic n'acceptera aucune responsabilité pour tout incident et pour tout dommage ou perte résultant de l'usage de ce produit pour l'une des fonctions énoncées ci-dessus.

- Les systèmes/équipements d'avion incluent les systèmes à Sac de vol électronique (EFB) sont définis par la circulaire AC120-76D de la FAA ou le Règlement de la Commission de l'AESA (UE) N° 965/2012.
- l'AESA (UE) N° 965/2012. \*4 Comme prescrit par la Règlement (UE) 2017/745 concernant les dispositifs médicaux.

Panasonic ne donne aucune garantie en ce qui concerne les spécifications, les technologies, la fiabilité et la sécurité (par exemple, l'inflammabilité, la fumée, la toxicité, l'émission de fréquences radio, etc.) relatives aux normes de l'aviation qui ont dépassent les spécifications de nos produits produits COTS.

Le FZ-40 a été développé en fonction d'une recherche minutieuse dans de véritables environnements informatiques portables. Un suivi rigoureux de la facilité d'emploi et de la fiabilité dans des conditions extrêmes a permis des innovations telles que la partie externe en alliage de magnésium, le lecteur disque dur et de disquette anti-vibratoire, les connexions internes flexibles. Le haut niveau de technicité du FZ-40 a été testé à l'aide des procédures MIL-STD- 810F (pour la vibration et les chocs) et IP (pour la poussière et l'eau) strictes.

Comme avec tout ordinateur portable des précautions doivent être prises pour éviter tout dommage. Les procédures d'utilisation et de transport suivantes sont recommandées.

Avant de ranger l'ordinateur, veiller à essuyer toute trace d'humidité.

### **Information to the User / Informations destinées aux utilisateurs**

<Only for model with wireless LAN/Bluetooth>

#### **This product and your Health**

This product, like other radio devices, emits radio frequency electromagnetic energy. The level of energy emitted by this product however is far much less than the electromagnetic energy emitted by wireless devices like for example mobile phones.

Because this product operates within the guidelines found in radio frequency safety standards and recommendations, we believe this product is safe for use by consumers. These standards and recommendations reflect the consensus of the scientific community and result from deliberations of panels and committees of scientists who continually review and interpret the extensive research literature.

In some situations or environments, the use of this product may be restricted by the proprietor of the building or responsible representatives of the organization. These situations may for example include:

- l Using this product on board of airplanes, or
- In any other environment where the risk of interference to other devices or services is perceived or identified as harmful.

If you are uncertain of the policy that applies on the use of wireless devices in a specific organization or environment (e.g. airports), you are encouraged to ask for authorization to use this product prior to turning on the product.

#### **Regulatory Information**

We are not responsible for any radio or television interference caused by unauthorized modification of this product. The correction of interference caused by such unauthorized modification will be the responsibility of the user. We and its authorized resellers or distributors are not liable for damage or violation of government regulations that may arise from failing to comply with these guidelines.

26-M-1

<Uniquement les modèles avec réseau local sans fil et/ou Bluetooth>

#### **Ce produit et votre santé**

Ce produit, comme tout autre appareil radio, émet de l'énergie radioélectrique. Toutefois, la quantité d'énergie émise par ce produit est beaucoup moins importante que l'énergie radioélectrique émise par des appareils sans fil tels que les téléphones portables. L'utilisation de ce produit ne comporte aucun risque pour le consommateur du fait que cet appareil opère dans les limites des directives concernant les normes et les recommandations de sécurité sur les fréquences radio. Ces normes et recommandations reflètent le consensus de la communauté scientifique et résultent de délibérations de jurys et comités de scientifiques qui examinent et interprètent continuellement les nouveautés de la vaste littérature sur les recherches effectuées. Dans certaines situations ou environnements, l'utilisation de ce produit peut être restreinte par le propriétaire du bâtiment ou par les représentants responsables de l'organisation. Ces situations peuvent être les suivantes par exemple :

- $\bullet$  A bord d'un avion, ou
- Dans tout autre environnement où les risques d'interférence sur d'autres appareils ou services sont perçus ou identifiables comme dangereux.

Si vous n'êtes pas sûr de la réglementation applicable à l'utilisation d'appareils sans fil dans une organisation ou un environnement spécifique, (par exemple dans un aéroport) nous vous invitons àdemander l'autorisation d'utiliser ce produit avant sa mise en marche.

#### **Informations concernant la réglementation**

Nous déclinons toute responsabilité pour toute interférence radio ou télévision causée par des modifications non autorisées apportées à ce produit. La correction d'interférences causées par de telles modifications non autorisées sera la seule responsabilité de son utilisateur. Nousmêmes, les revendeurs officiels et les distributeurs ne sommes pas responsable de tout dégât ou de toute violation des règlements de l'État pouvant découler du non-respect de ces directives.

### **Optical Disc Drive Caution / Précautions pour le lecteur de disque optique**

<Only for model with Optical Disc Drive>

#### **CAUTION!**

THIS PRODUCT UTILIZES A LASER. USE OF CONTROLS, ADJUSTMENTS OR PERFORMANCE OF PROCEDURES OTHER THAN THOSE SPECIFIED HEREIN MAY RESULT IN HAZARDOUS RADIATION EXPOSURE. DO NOT OPEN COVERS AND DO NOT REPAIR YOURSELF. REFER SERVICING TO QUALIFIED PERSONNEL. 12-E-1

<Uniquement pour les modèles avec lecteur de disque optique>

#### **AVERTISSEMENT!**

CET APPAREIL UTILISE UN LASER.

L'UTILISATION DE COMMANDES OU DE RÉGLAGES OU L'EXÉCUTION DE PROCÉDURES AUTRES QUE CELLES SPÉCIFIÉES ICI PEUVENT PROVOQUER UNE EXPOSITION À DES RADIATIONS DAN-GEREUSES. NE PAS OUVRIR LES COUVERCLES NI ESSAYER DE RÉPARER SOIMÊME.

CONFIER TOUT TRAVAIL D'ENTRETIEN À UN PERSONNEL QUALIFIÉ.

The following label is put on the side of the computer. L'étiquette suivante se trouve le côté de l'ordinateur.

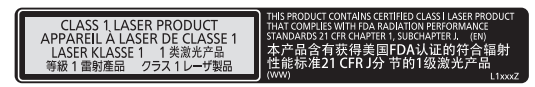

### **Laser Devices / Périphériques laser**

#### <Only for model with Barcode Reader>

This equipment is using lasers that comply with 21 CFR 1040.10, 1040.11, except for deviations pursuant to Laser Notice No.56, dated May 8, 2019, IEC60825-1:2014, EN 60825-1:2014 and JIS C6802:2014 regulations.

The laser is a "Class 2" laser which is indicated on the label for this product. Class 2 laser readers use a low power, visible light diode. As with any very bright light source, such as the sun, the user should avoid staring directly into the light beam. Momentary exposure to a Class 2 laser is not known to be harmful. Caution-Use of controls or adjustments or performance of procedures other than those specified herein may result in hazardous radiation exposure.

#### n **Labeling/Marking**

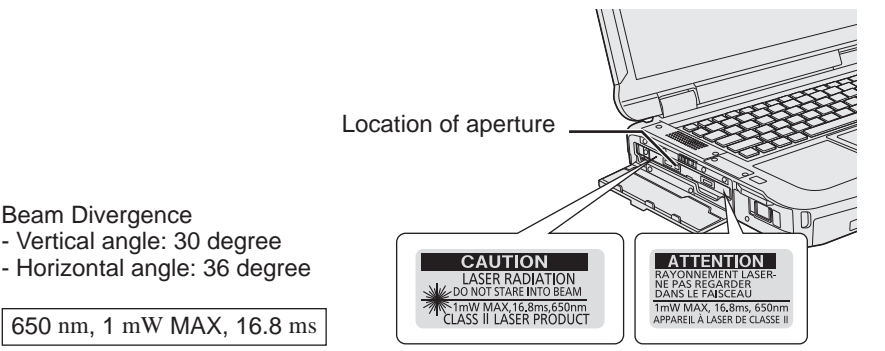

12-1-1

12-F-1

<Uniquement pour les modèles équipés d'un Lecteur de codes barres>

Cet appareil utilise des rayons laser conformes aux règlements 21 CFR 1040.10, 1040.11, sauf les exceptions citées dans le document Laser Notice N°56 du 8 mai 2019, IEC60825-1:2014, EN 60825-1:2014 et JIS C6802:2014.

Le laser est de "Classe 2", comme l'étiquette de ce produit l'indique. Les lecteurs de laser de "Classe 2" utilisent une diode lumineuse à rayonnement visible et à basse énergie. Comme c'est le cas pour toutes les sources très lumineuses, comme le soleil, il est recommandé à l'utilisateur d'éviter de regarder directement le faisceau. Une exposition momentanée à un laser de Classe 2 n'est pas reconnue comme nocive. Attention-Les procédures autres que celles qui sont déterminées ici peuvent entraîner une exposition à des radiations dangereuses.

#### n **Étiquettes/marques**

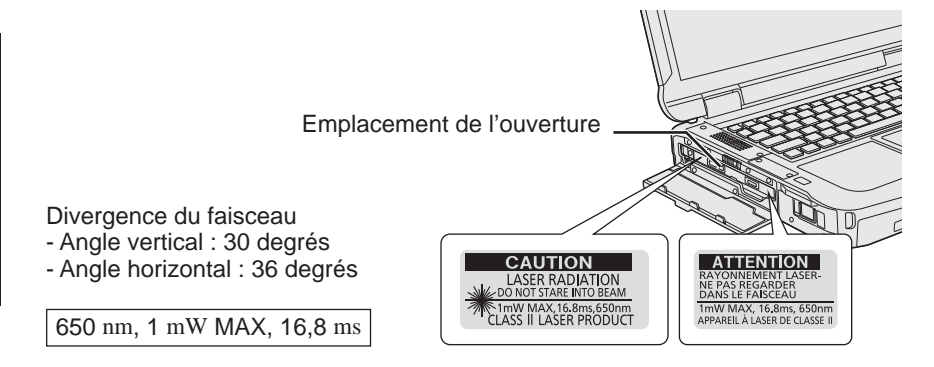

### **AC Adaptor / Adaptateur secteur**

The AC adaptor used for the specified computers and Port Replicator option is Class I Equipment<sup>1</sup>. When using the computer and Port Replicator option, the AC adaptor must be earthed. The power plug must be connected to a properly wired earth ground socket outlet. Hazardous voltage could occur on user accessible metal parts by improperly wiring socket outlet.

- l L'adaptateur secteur utilisé pour les ordinateurs spécifiés et l'option duplicateur de ports est un équipement de classe I\*1. Lors de l'utilisation de l'ordinateur et de l'option duplicateur de ports, l'adaptateur secteur doit être mis à la terre. La fiche d'alimentation doit être raccordée à une prise de courant terre correctement mise à la terre. Une tension dangereuse pourrait survenir sur les parties métalliques accessibles à l'utilisateur à cause d'un branchement incorrecte de la prise de courant.
	- \*1 Équipement avec isolation de base utilisé comme protection de base, avec liaison protectrice et conducteur de protection utilisé comme protection supplémentaire contre les blessures causées par de l'électricité.

Equipment with basic insulation used as a basic safeguard, and with protective bonding and protective earthing used as a supplementary safeguard for electrically-caused injury.

### **USB Type-C Adaptors and Cables / Câbles et adaptateurs USB type C**

For USA/CANADA:

- Use only UL Listed USB Type-C AC adaptors.
- Use only UL Listed USB Type-C cables (ICT Power Cables).

Pour É-U/CANADA :

- Utilisez uniquement des adaptateurs secteur Type C USB homologués UL.
- Utilisez uniquement des adaptateurs Type C USB homologués UL (câbles d'alimentation ICT).

### **LED Light / Lumière de LED**

<For model with Barcode Reader>

#### CAUTION

- The light from the LED is strong and can injure human eyes. Do not look directly at the LEDs with naked eyes.

<Pour les modèles équipés d'un Lecteur de codes barres>

#### ATTENTION

- La lumière de la diode LED est forte et peut blesser l'oeil humain. Ne regardez pas directement les LED avec les yeux non protégés.

### **Lithium Battery / Pile au lithium**

#### **Lithium Battery!**

This computer contains a lithium battery to enable the date, time, and other data to be stored. The battery should only be exchanged by authorized service personnel. Warning!

A risk of explosion from incorrect installation or misapplication may possibly occur.

#### **Pile au lithium!**

Le micro-ordinateur renferme une pile au lithium qui permet de sauvegarder certaines données, notamment la date et l'heure. La pile ne doit être remplacée que par un technicien qualifié. Danger! Risque d'explosion en cas de non respect de cette mise en garde!

15-F-1

17

15-E-1

Read Me First

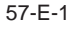

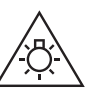

### **Battery Pack / Batterie**

#### **CAUTION:**

Risk of Explosion if Battery is replaced by an Incorrect Type. Dispose of Used Batteries According to the Instructions. 58-E-1

#### **Handling of lithium ion battery pack**

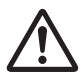

Do not charge, use, or leave the battery in extremely high temperature or extremely low air pressure like high altitude where ordinary not entered, as this may result in explosion or leakage of flammable liquids.

58-F-1

#### **ATTENTION:**

Il y a risque d'explosion si la batterie est remplacée par une batterie de type incorrect. Mettre au rebut les batteries usagées conformément aux instructions.

#### **Manipulation de la batterie au lithium-ion**

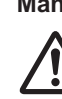

Ne pas charger, utiliser ou laisser la batterie dans un endroit soumis à une température extrêmement élevée ou à une pression d'air extrêmement basse, comme à haute altitude, là où elle n'est pas habituellement utilisée, car cela peut entraîner une explosion ou une fuite de liquides inflammables.

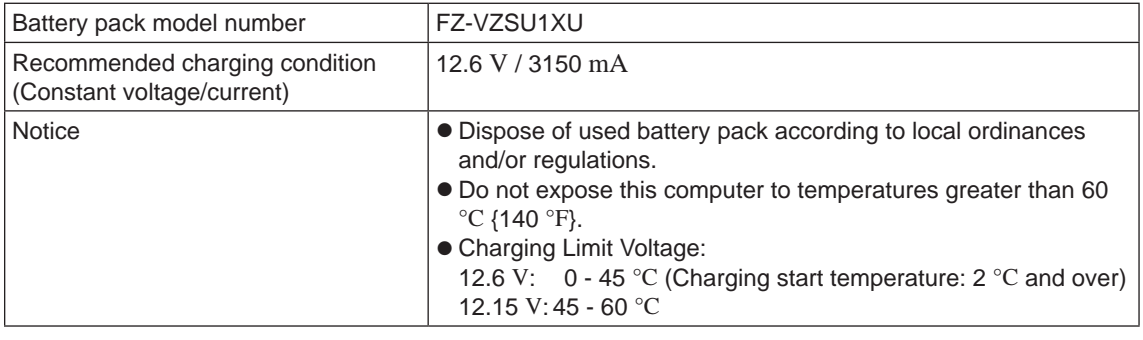

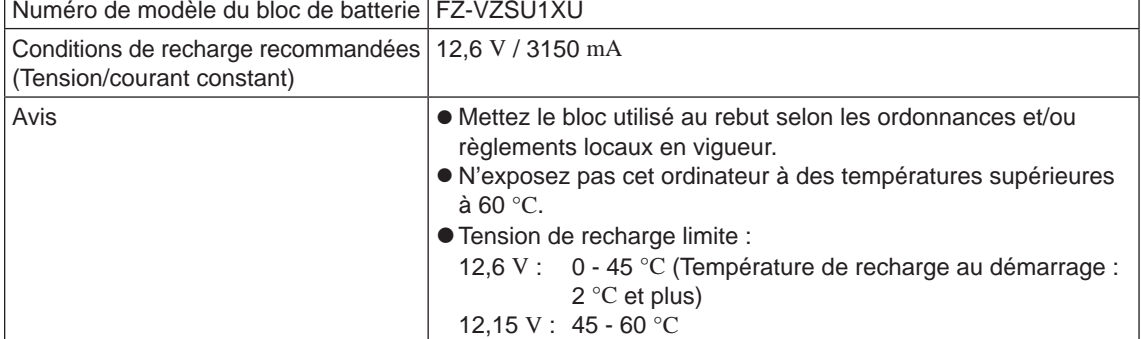

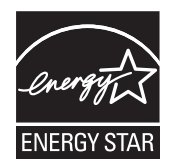

#### **<Only for model with the above logo on the computer>**

As an ENERGY STAR® Partner, Panasonic Corporation has determined that this product meets ENERGY STAR<sup>®</sup> guidelines for energy efficiency. By enabling available power management settings, Panasonic computers enter a low-power sleep mode after a period of inactivity, saving the user energy. <For U.S.A.>

To learn more about power management, please visit the web site: www.energystar.gov

#### **Outline of the International ENERGY STAR® Office Equipment Program**

The international ENERGY STAR<sup>®</sup> Office Equipment Program is an international program that promotes energy saving through the use of computers and other office equipment. The program backs the development and dissemination of products with functions that effectively reduce energy consumption. It is an open system in which business proprietors can participate voluntarily. The targeted products are office equipment such as computers, displays, printers, facsimiles, and copiers. Their standards and logos are uniform among participating nations.

<For U.S.A.>

For information about  $\mathsf{ENERGY}\ \mathsf{STAR}^\circ$ , refer to the following web site: Web Site: www.energystar.gov

**<Only for model without the above logo on the computer>** This model is not certified to the ENERGY STAR<sup>®</sup>.

22-M-2

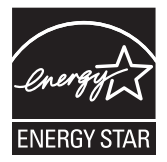

#### **<Uniquement pour le modèle muni du logo ci-dessus sur l'ordinateur>**

Partenaire ENERGY STAR®, Panasonic Corporation propose des produits conformes aux recommandations ENERGY STAR® pour la gestion de l'énergie. Par l'activation des réglages de gestion de consommation d'énergie disponibles, les ordinateurs Panasonic passent en mode de veille à faible consommation d'énergie après une certaine période d'inactivité, procurant ainsi des économies d'énergie à l'utilisateur.

#### **Présentation du programme ENERGY STAR® international en matière d'équipements de bureautique**

Ce programme international a pour objectif de normaliser les fonctions d'économie d'énergie pour les ordinateurs et les équipements de bureau. Il soutient le développement et la diffusion de produits proposant des fonctions permettant une gestion efficace de l'énergie. C'est un système ouvert auquel les entreprises peuvent librement participer. Les produits cible sont des équipements de bureau tels que les ordinateurs, moniteurs, imprimantes, télécopieurs et photocopieurs. Les standards définis et les logos utilisés sont identiques dans tous les pays participants.

**<Uniquement pour le modèle n'étant pas muni du logo ci-dessus sur l'ordinateur>** Ce modèle n'est pas certifié ENERGY STAR® .

22-F-2

### **For U.S.A. / Pour les États-Unis**

#### **Federal Communications Commission Radio Frequency Interference Statement**

Note: This equipment has been tested and found to comply with the limits for a Class B digital device, pursuant to Part 15 of the FCC Rules. These limits are designed to provide reasonable protection against harmful interference in a residential installation. This equipment generates, uses and can radiate radio frequency energy and, if not installed and used in accordance with the instructions, may cause harmful interference to radio communications. However, there is no guarantee that interference will not occur in a particular installation. If this equipment does cause harmful interference to radio or television reception, which can be determined by turning the equipment off and on, the user is encouraged to try to correct the interference by one or more of the following measures:

- Reorient or relocate the receiving antenna.
- Increase the separation between the equipment and receiver.
- Connect the equipment into an outlet on a circuit different from that to which the receiver is connected.
- l Consult the Panasonic Service Center or an experienced radio/TV technician for help.

#### **Warning**

To assure continued compliance, use only shielded interface cables when connecting to a computer or peripheral. Also, any changes or modifications not expressly approved by the party responsible for compliance could void the user's authority to operate this equipment.

This device complies with Part 15 of the FCC Rules. Operation is subject to the following two conditions: (1) This device may not cause harmful interference, and

(2) This device must accept any interference received, including interference that may cause undesired operation.

FCC RF Exposure Warning:

● Other third-party wireless transmitters have not been RF exposure evaluated for use with this computer and may not comply with FCC RF exposure requirements.

<Only for model with wireless LAN/wireless WAN/Bluetooth>

- $\bullet$  This equipment complies with FCC radiation exposure limits set forth for an uncontrolled environment.
- This equipment may not be collocated or operated with any other antenna or transmitter.
- This device meets the government's requirements for exposure to radio waves. This device is designed and manufactured not to exceed the emission limits for exposure to radio frequency (RF) energy set by the Federal Communications Commission of the U.S. Government.
- The exposure standard for wireless device employs a unit of measurement known as the Specific Absorption Rate, or SAR. The SAR limit set by the FCC is 1.6 W/kg.
	- Tests for SAR are conducted using standard operating positions accepted by the FCC with the device transmitting at its highest certified power level in all tested frequency bands. Although the SAR is determined at the highest certified power level, the actual SAR level of the device while operating can be well below the maximum value. This is because the device is designed to operate at multiple power levels so as to use only the poser required to reach the network. In general, the closer you are to a wireless base station antenna, the lower the power output.

25-M-5

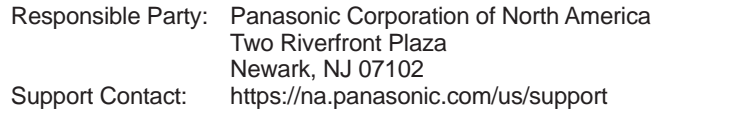

6-M-1

USA Only: Disposal may be regulated in your community due to environmental considerations. For disposal or recycling information, please visit Panasonic website: https://www.panasonic.com/us/corporate/sustainability.html or call 1-888-769-0149 65-M-2

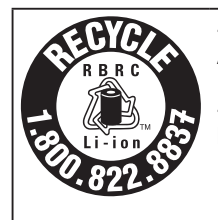

<US & Canada Only> A lithium ion battery that is recyclable powers the product you have purchased. Please call 1-800-8-BATTERY for information on how to recycle this battery. <É.-U. et Canada seulement> L'appareil que vous vous êtes procuré est alimenté par une batterie au lithium-ion. Pour des renseignements sur le recyclage de la batterie, veuillez composer le 1-800-8-BATTERY.

48-M-1

#### **For Used in Motor Vehicle / Pour L'utilisation Dans Un Véhicule Motorisé**

Warning: Notebook Computer may be installed in a motor vehicle and visible to the driver only if used to support vehicle related functions such as vehicle information, system control, rear or side observation and navigation. If used for entertainment purpose, such as television reception or video play, it must be installed to the rear of the driver's seat where it will not be visible, directly or indirectly, to the operator of the motor vehicle. Check with individual state/provincial laws to determine lawful use of this product while operating within a motor vehicle.

Avertissement : L'ordinateur bloc-notes peut être installé dans un véhicule motorisé et dans le champ de vision du conducteur uniquement en tant que dispositif d'aide aux fonctions du véhicule, comme par exemple pour fournir des informations sur le véhicule, comme dispositif de contrôle de système, pour l'observation à l'arrière ou sur les côtés du véhicule, ainsi que pour fournir de l'information routière. Pour toute utilisation à fin de divertissement, comme par exemple pour regarder la télévision ou jouer à des jeux vidéo, il doit être installé à l'arrière du siège du conducteur, en un emplacement où il ne sera pas visible, ni directement ni indirectement, pour le conducteur du véhicule motorisé. Vérifiez les lois fédérales et nationales qui régissent l'utilisation légale de cet appareil à l'intérieur d'un véhicule motorisé.

35-M-1

#### **This product contains a CR Coin Cell Lithium Battery which contains Perchlorate Material special handling may apply. See https://dtsc.ca.gov/perchlorate/**

38-M-1

### **For Canada / Pour le Canada**

**Canadian ICES-003**

CAN ICES-003(B)/NMB-003(B)

<Only for model with wireless LAN/Bluetooth>

#### **ISED Canada**

This product complies with ISED Canada's licence-exempt RSSs.

Operation is subject to the following two conditions;

- (1) this device may not cause interference, and
- (2) this device must accept any interference, including interference that may cause undesired operation of the device.

<Ne s'applique qu'aux modèes avec technologie Bluetooth/LAN sans fil/WAN sans fil>

#### **ISED Canada**

Cet équipement est conforme aux normes sans licence RSS d'ISED Canada.

Son fonctionnement est soumis aux deux conditions suivantes :

- (1) ce dispositif ne peut produire de brouillage, et
- (2) ce dispositif doit accepter le brouillage, y compris le brouillage pouvant entraîner le fonctionnement non désiré de l'appareil.

30-Ca-1-1

#### <Only for model with wireless LAN>

This product (local network devices) for the band 5150-5250 MHz is only indoor usage to reduce potential for harmful interference to co-channel Mobile Satellite systems.

High power radars are allocated as primary users (meaning they have priority) of 5250-5350 MHz and 5650-5850 MHz and these radars could cause interference and/or damage to LELAN devices.

<Ne s'applique qu'aux modèles avec technologie LAN sans fil>

Cet appareil (pour réseaux locaux radioélectriques) dans les bandes de fréquences 5150-5250 MHz est réservé à une utilization à l'intérieur afin de réduire le risque d'interférence avec les systèmes satellites mobiles bicanaux.

Les radars forte puissance sont désignés comme étant les premiers utilisateurs (c'est-àdire qu'ils ont la priorité) des bandes de fréquences 5250-5350 MHz et 5650-5850 MHz. Ces stations radars peuvent provoquer des interférences et/ou des dommages à ce périphérique.

30-Ca-2-1

7-M-3

<Only for model with wireless LAN/wireless WAN/Bluetooth>

- This computer complies with ISED Canada radiation exposure limits set forth for an uncontrolled environment.
- **•** This PC with WLAN and/or Bluetooth transmitters installed, has been approved for portable operation and does not require any minimum spacing be provided between antennas and all person's body. <Ne s'applique qu'aux modèles avec technologie Bluetooth/LAN sans fil/WAN sans fil>
- l Cet équipement est conforme aux limites d'exposition aux rayonnements ISED Canada établies pour un environnement non contrôlé.
- l Ce PC avec émetteurs WLAN et/ou Bluetooth a été approuvé à des fins d'opération mobile; aucun espace minimum entre les antennes et le corps de l'utilisateur n'est requis.

FOR USE WITH MODEL NO. : CF-AA5713A POUR UTILISER AVEC MODÈLE : CF-AA5713A

20-Ca-1

### **CE marking**

**<Only for model with a "CE" mark on the bottom of the computer>**

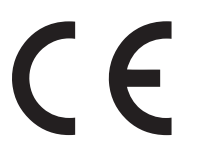

#### **Declaration of Conformity (DoC)**

"Hereby, Panasonic declares that this computer is in compliance with the essential requirements and other relevant provisions of EU Council Directives"

Hint:

If you want to get a copy of the original DoC of our above mentioned products, please contact our web address: https://www.ptc.panasonic.eu

Authorised Representative: Panasonic Testing Centre Panasonic Marketing Europe GmbH Winsbergring 15, 22525 Hamburg, Germany

18-E-1

## **Disposal of Old Equipment and Batteries Only for European Union and countries with recycling systems**

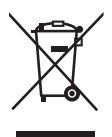

These symbols on the products, packaging, and/or accompanying documents mean that used electrical and electronic products and batteries must not be mixed with general household waste. For proper treatment, recovery and recycling of old products and batteries, please take them to applicable collection points, in accordance with your national legislation. By disposing of them correctly, you will help to save valuable resources and prevent any potential negative effects on human health and the environment.

For more information about collection and recycling, please contact your local municipality. Penalties may be applicable for incorrect disposal of this waste, in accordance with national legislation.

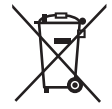

#### **Note for the battery symbol (bottom symbol):**

This symbol might be used in combination with a chemical symbol. In this case it complies with the requirement set by the Directive for the chemical involved.

36-E-1

### **For Australia**

#### **For Used in Motor Vehicle**

Warning: Notebook Computer may be installed in a motor vehicle and visible to the driver only if used to support vehicle related functions such as vehicle information, system control, rear or side observation and navigation. If the Notebook Computer is to be used for work or entertainment purposes, such as television reception, video play or other work programs, it must be installed in a position where it will NOT:

(a) be visible, directly or indirectly, to the operator of the motor vehicle; or

(b) cause distraction to drivers of other motor vehicles.

Check with individual state laws to determine lawful use of this product while operating within a motor vehicle. If the visual display unit is, or is part of, a driver's aid, above rule is not applied. "Driver's aid" includes closed-circuit television security cameras, dispatch systems, navigational or intelligent highway and vehicle system equipment, rear view screens, ticket-issuing machines and vehicle monitoring devices.

35-A-1

### **For India**

Declaration of Conformity with the requirements of the E-Waste (Management) Rules

The Product is in conformity with the requirements of the reduction of hazardous substances of the E-Waste Rules.

The content of hazardous substance with the exemption of the applications listed in SCHEDULE II of the E-waste Rules:

- 1. Lead (Pb) not over 0.1% by weight;
- 2. Cadmium (Cd) not over 0.01% by weight;
- 3. Mercury (Hg) not over 0.1% by weight;
- 4. Hexavalent chromium (Cr6+) not over 0.1% by weight;
- 5. Polybrominated biphenyls (PBBs) not over 0.1% by weight;
- 6. Polybrominated diphenyl ethers (PBDEs) not over 0.1% by weight.

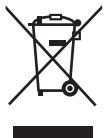

For the purpose of recycling to facilitate effective utilization of resources, please return this product to a nearby authorized collection center, registered dismantler or recycler, or Panasonic service center when disposing of this product.

Please see the Panasonic website for further information on collection centers, etc. , or call the toll-free number below.

Website:

https://www.panasonic.com/in/corporate/sustainability/panasonic-india-i-recycle-program.html Service helpline: 1800 103 1333 or 1800 108 1333

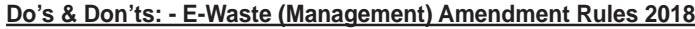

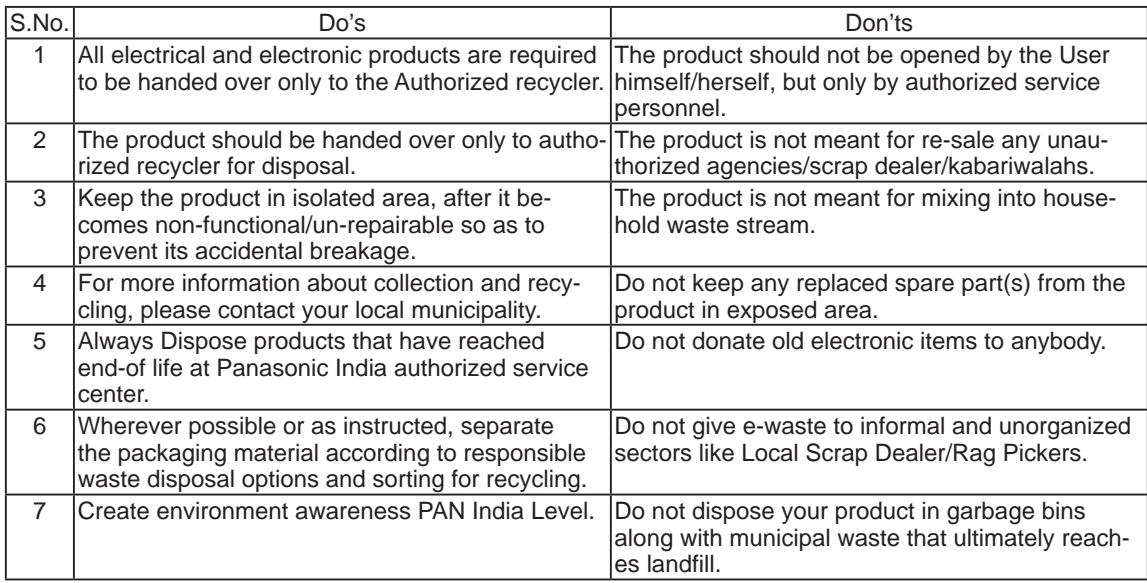

68-M-3

# **Before Turning on the Computer**

Refer to the following URL for how to attach options to the Expansion areas and replace the keyboard. Confirm the part numbers of the optional items before connection.

https://askpc.panasonic.co.jp/manual/option/w/

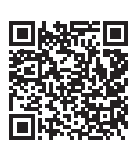

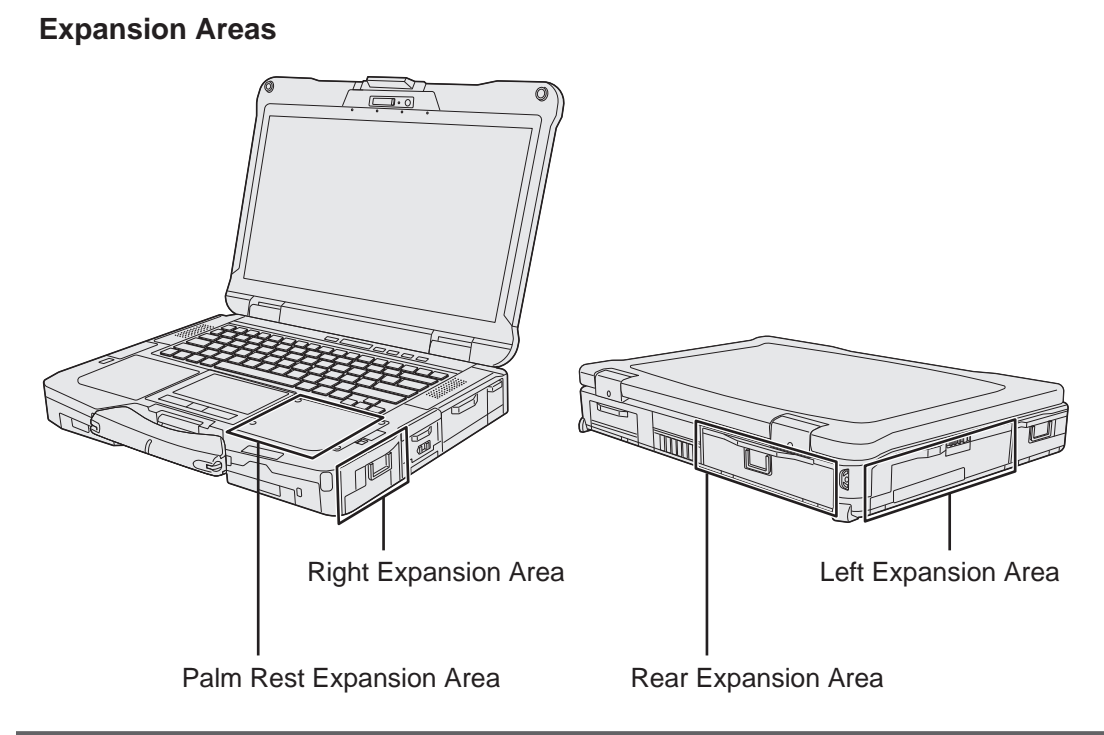

#### **IMPORTANT**

If the above options are not attached, be sure to attach a dummy pack or cover before using.

#### **n Preparation**

 $\odot$  Check and identify the supplied accessories. If you do not find the described accessories, contact your support office.

 $\bullet$  AC Adaptor.  $\dots$ . 1

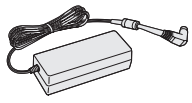

Model No: CF-AA5713A

SÉ

• AC Cord . . . . . . . 1 • Battery Pack . . . . 1 or 2

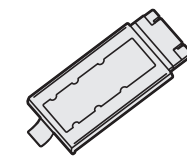

Model No: FZ-VZSU1XU

<Only for model with touchscreen>

**• Soft Cloth. . . 1 • Stylus. . . 1 • OPERATING INSTRUCTIONS - Read Me First (This book). . . 1** Depending on the model, the following items are supplied. **• BD Drive Utility Disc or DVD Drive Utility Disc. . . 1**

#### ■ Latest Information on Windows

When Microsoft<sup>®</sup> Windows<sup>®</sup> is updated, the screen display or operation procedures may be changed.

For the latest information on Windows, see the following web page. https://pc-dl.panasonic.co.jp/itn/win11

#### **IMPORTANT**

#### **Inserting RAM module for expansion**

- $\bullet$  Use recommended RAM module products. Do not use non-recommended RAM modules. Non-recommended RAM modules may not operate properly, and may cause damage to your computer.
- l When adding a RAM module, read *Operating Instructions Reference Manual* and mount it using the specified method. Otherwise, the expected performance may not be achieved.

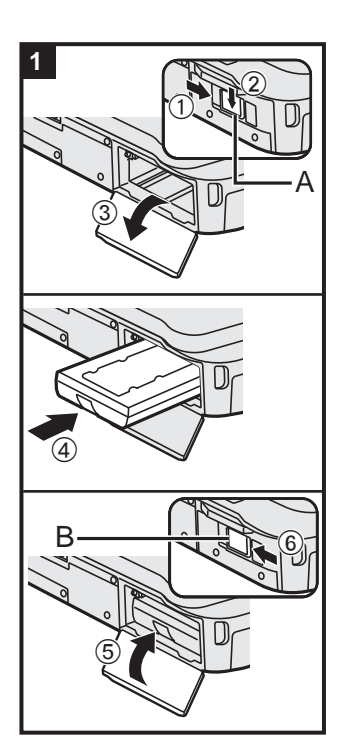

**<Only for model with second battery pack>**

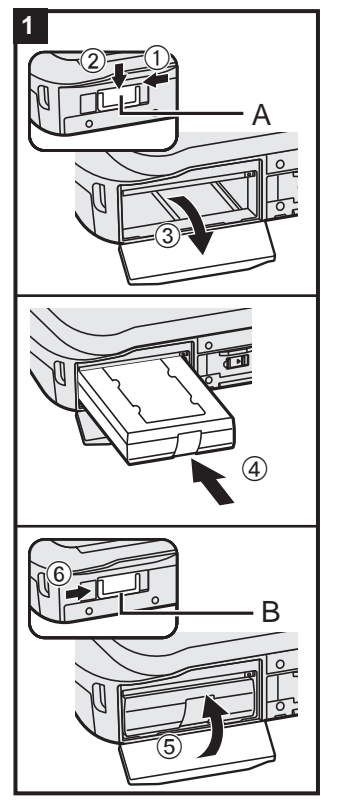

### **1 Inserting the Battery Pack**

- $\circled{1}$  Slide the latch (A) to the arrow direction.
- 2 Slide the latch (A) down to unlock the cover.
- 3 Open the cover.
- $\circledA$  Insert the battery pack until it securely fits the connector.
- E Close the cover until it clicks.
- $\circledR$  Slide the latch (B) to the arrow direction to lock the cover.

#### **IMPORTANT**

- Make sure the latch is securely locked. Otherwise the battery pack may fall when you carry the computer.
- Do not touch the terminals of the battery pack and the computer. Doing so can make the terminals dirty or damaged, and may cause malfunction of the battery pack and the computer.

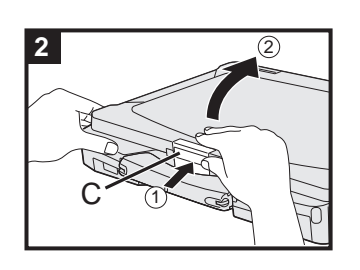

### **2 Open the display**

- $\circled{1}$  Push the top of the latch  $(C)$  to release it.
- 2 Hold the side/handle of the computer with either of your hands and then lift up the display to open.

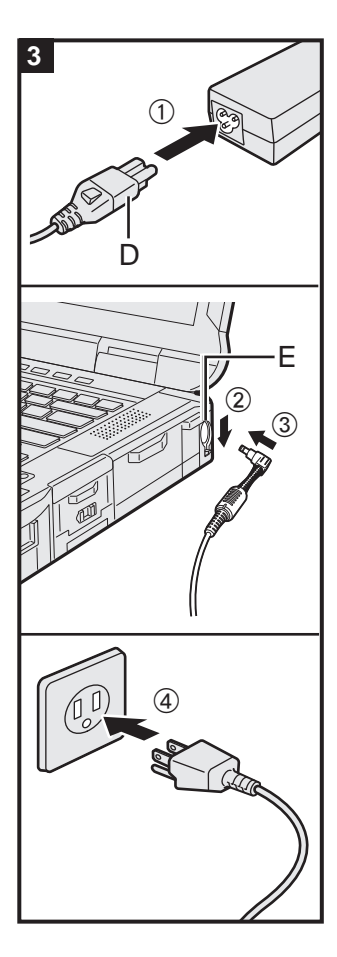

### **3 Connect your computer to a power outlet**

- A Connect the power cord and AC adaptor. Hold the plug (D) of the power cord, and securely insert it straight to the end.
- 2 Slide the cover.
- C Connect the AC adaptor to the DC-IN jack (E) of the computer.
- (4) Connect your computer to a power outlet. The shape of AC Plug and AC Outlet depend on the country.

The battery charging starts automatically.

#### **IMPORTANT**

- Do not disconnect the AC adaptor until the first-time operation procedure is completed.
- When using the computer for the first time, do not connect any peripheral device (including wired LAN cable) except the battery pack and AC adaptor.
	- l **Handling the AC adaptor** Problems such as sudden voltage drops may arise during

periods of thunder and lightning. Since this could adversely affect your computer, an uninterruptible power source (UPS) is highly recommended unless running from the battery pack alone.

When the DC plug is not connected to the computer, disconnect the AC cord from your electrical outlet. Power is consumed simply by having the AC adaptor plugged into an electrical outlet.

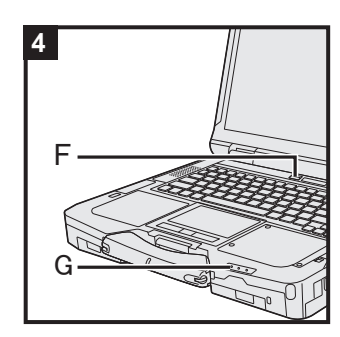

**4 Turn on the computer**

Press and hold the power switch  $\bigcup$  (F) until the power indicator (G) lights.

#### **IMPORTANT**

- Do not press the power switch repeatedly.
- Once you turn off the computer, wait for ten seconds or more before you turn on the computer again.
- Do not perform the following operation until the drive indicator  $\mathbf{\Theta}$  turns off.
	- Disconnecting the AC adaptor
	- Pressing the power switch
	- Touching the keyboard, touchpad, touchscreen <only for model with touchscreen> or external mouse
	- Closing the display
	- Any changes from the default setting of the Setup Utility
- When the CPU temperature is high, the computer may not start up to prevent overheating of the CPU. Wait until the computer cools down, and then turn the power on again. If the computer does not power on even after cooling down, contact Panasonic Technical Support (→  $\Box$  Operating In*structions - Reference Manual*).

### **5 Setup Windows**

Select language and click [Yes]. Follow the on-screen instructions.

- The computer restarts several times. Do not touch the keyboard, touchpad or touchscreen <only for model with touchscreen>, and wait until the drive indicator  $\bigcirc$  has turned off.
- After the computer is turned on, the screen remains black or unchanged for a while, but this is not a malfunction. Wait for a moment until the Windows setup screen appears.
- During setup of Windows, use the touchpad and clicking to move the pointer and to click an item.
- Setup of Windows will take approximately 5 minutes. Go to the next step, confirming each message on the display.
- You can set the Wireless Network after the setup of Windows is complete.

If "Let's connect you to a network" is displayed, you can select II don't have internet].

**Windows 10** If "There's more to discover when you connect to the internet", you can select [Continue with limited setup].

**Windows 11** If "Connect now to quickly get started on your device" is displayed, you can select [Continue with limited setup].

• We recommend that you set the password after the setup of Windows is complete.

#### **IMPORTANT**

- You can change the user name, image and security setting after setup of Windows.
- Use standard characters as a computer name: numbers 0 through 9, uppercase and lowercase letters from A to Z, and the hyphen (-) character. Do not use the following words and characters for user name: CON, PRN, AUX, CLOCK\$, NUL, COM1 to COM9, LPT1 to LPT9, LPT, &, space. If the error message "The computer name is not valid" appears, check if characters other than the above are not entered. If the error message still remains on the display, set the key entry mode to English ("ENG") and enter characters.

#### **6 Restart the computer**

#### (Windows 10)

- ① Click **H** (Start).
- 2 Click  $\bigcirc$  (Power) [Restart].

#### **Windows 11**

- ① Click (Start).
- 2 Click  $\circlearrowright$  (Power) [Restart].
- A portion of the Panasonic PC Settings Utility functions will be enabled after the computer restarts.

#### **NOTE**

 $\overline{a}$ 

• When the "Emergency notification setting" screen appears, read the on-screen messages carefully. Follow the on-screen instructions. You can set the "Emergency notification setting" after the setup of Windows is complete.

### **7 Update the on-screen manual**

- A Connect to the internet. Sign in to Windows as an administrator.
- For further information, refer to *Connect to a network*. 2 Update the on-screen manual.
	- Windows 10 Click **E** (Start) [Panasonic PC Manual Selector].

**Windows 11** Click (Start) - [All apps] - [Panasonic PC Manual Selector].

Follow the on-screen instructions.

#### **8 Create a recovery disc**

 A recovery disc allows you to install OS and restore its factory default condition, in case, the recovery partition of the flash memory is damaged.

Refer to **→ ①** Operating Instructions - Reference Manual "Important Operation/Settings" "Create a Recovery Disc" about creating the disc.

#### **NOTE**

- $\bullet$  To set the password, proceed as follows.
	- **10 Windows 10 Click + (Start) © (Settings) [Accounts] [Sign-in options].** 
		- Click (Start) [Settings] [Accounts] [Sign-in options].
	- 2 Click [Password] [Add].

To display the password input screen every time the computer is resumed from the modern standby or hibernation, perform the following setting.<br> **Windows 10** 

- 1 Click  $\Box$  (Start)  $\circledast$  (Settings) [Accounts] [Sign-in options].
- 2 Select [Every Time] under "Require sign-in".

#### (Windows 11)

- A Click (Start) [Settings] [Accounts] [Sign-in options].
- 2 Select [Every Time] in "If you've been away, when should Windows require you to sign in again?".
- Set the key entry mode to English ("ENG") and enter characters.

The keyboard layout can be added or changed in the following steps.

#### (Windows 10)

- 1 Click  $\blacksquare$  (Start)  $\ddot{\otimes}$  (Settings) [Time & Language] [Language].
- 2 Click a language and click [Options].
- C Click [Add a keyboard] and choose a keyboard from the list.

#### **Windows 11**

- A Click (Start) [Settings] [Time & language] [Language & region].
- $\odot$  Click  $\cdots$  [Language options] in the language.
- C Click [Add a keyboard] in "Installed keyboards" and choose a keyboard from the list.
- Remember your password. If you forget the password, you cannot use Windows. Creating a password reset disk beforehand is recommended.

#### **• PC Information Viewer**

This computer periodically records the management information of the flash memory, etc. The maximum data volume for each record is 1024 bytes.

This information is only used for estimating the cause in the case when the flash memory goes down by any possibility. They are never sent to outside via network nor used for any other purpose except for the purpose described the above.

To disable the function, add the check mark for [Disable the automatic save function for management information history] in [Hard Disk Status] of PC Information Viewer, and click [OK]. Then follow the on-screen instructions.

(è *Operating Instructions - Reference Manual* "Troubleshooting" "Troubleshooting" "Checking the Computer's Usage Status")

This product incorporates the following software:

(1) the software developed independently by or for Panasonic Corporation,

(2) the software owned by third party and licensed to Panasonic Corporation,

(3) the software licensed under the GNU General Public License Version 2.0 (GPL V2.0),

(4) the software licensed under the GNU LESSER General Public License, Version 2.1 (LGPL V2.1), and/or

(5) open source software other than the software licensed under the V2.0 and/or LGPL V2.1.

The software categorized as (3) - (5) are distributed in the hope that it will be useful, but WITHOUT ANY WARRANTY, without even the implied warranty of MERCHANTABILITY or FITNESS FOR A PARTICU-

LAR PURPOSE. Please refer to the detailed terms and conditions thereof shown in the *Operating Instructions - Reference Manual* "Appendix" "Software License".

At least three (3) years from delivery of this product, Panasonic will give to any third party who contacts us at the contact information provided below, for a charge no more than our cost of physically performing source code distribution, a complete machine-readable copy of the corresponding source code covered under GPL V2.0, LGPL V2.1 or the other licenses with the obligation to do so, as well as the respective copyright notice thereof.

Contact Information: oss-cd-request@gg.jp.panasonic.com

The source code and the copyright notice are also available for free in our website below.

https://panasonic.net/cns/oss/

## **Trademarks**

- Microsoft, the Microsoft logo, Windows, the Windows logo, Outlook and OneDrive are registered trademarks or trademarks of Microsoft Corporation of the United States and/or other countries.
- The Bluetooth<sup>®</sup> word mark and logos are registered trademarks owned by Bluetooth SIG, Inc. and any use of such marks by Panasonic Corporation is under license. Other trademarks and trade names are those of their respective owners.
- USB Type-C<sup>®</sup> and USB-C<sup>®</sup> are registered trademarks of USB Implementers Forum.
- Names of products, brands, etc., appearing in this manual are trademarks or registered trademarks of their respective own companies. However, the ™ or ® marks may not be used in all cases in this manual.

Panasonic Corporation Osaka, Japan

Panasonic System Solutions Company of North America Two Riverfront Plaza Newark, NJ 07102

Panasonic Canada Inc. 5770 Ambler Drive, Mississauga, Ontario L4W 2T3

Panasonic Australia Pty. Limited ACN 001 592 187 ABN 83 001 592 187 1 Innovation Road, Macquarie Park, NSW 2113

Web Site : https://panasonic.net/cns/pc/

© Panasonic Corporation 2021 Printed in Taiwan

HS1221-0 DHQX1804ZA/T1